知 imc EIA对接第三方web服务器做802.1x认证,任意用户都能认证上线

[iNode](https://zhiliao.h3c.com/questions/catesDis/227) [802.1X](https://zhiliao.h3c.com/questions/catesDis/221) [iMC](https://zhiliao.h3c.com/questions/catesDis/685) **[周思思](https://zhiliao.h3c.com/User/other/139295)** 2022-05-20 发表

组网及说明 imc PLAT 0706p03 imc EIA 0621

## 问题描述

某据点imc对接第三方web服务器做认证, 任意用户(任意用户名和密码) 都能认证上线。 上线成功后, imc接入用户和在线用户会自动生成该用户, 如用imctest认证上线, imc在线用户会有imc test,用户类型为第三方认证用户(但实际第三方无此用户)

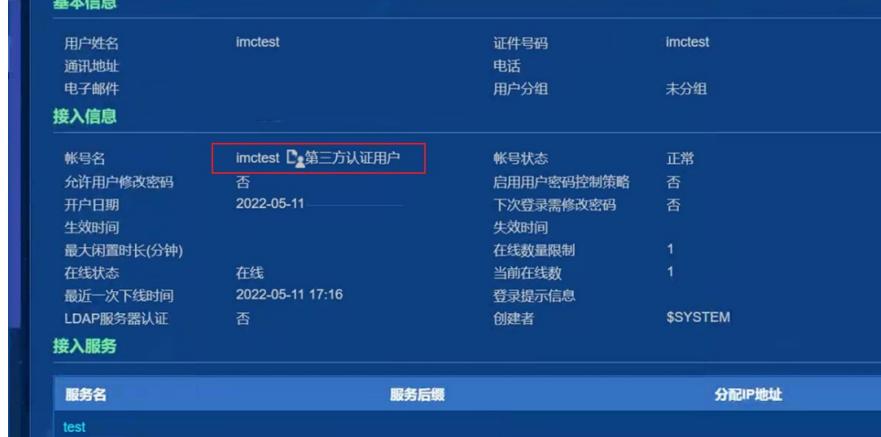

## 过程分析

1. 查看现场imc中第三方服务器配置,认证成功标识符为1,认证失败标识符为-1

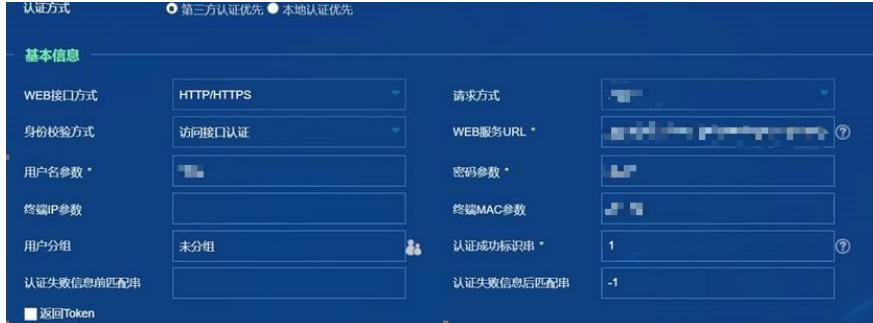

2. 查看uamthirdAuth日志, 第三方返回的认证结果为-1, 正常来说应当认证失败

2022-05-11 17:15:47 [DEBUG] [taskExecutor-3] [WebAuthMgrimpl::processResponse] <mark>thirdparty return info: -1</mark><br>2022-05-11 17:15:47 [DEBUG] [taskExecutor-3] [WebAuthMgrimpl::processResponse] \*\*\*\*\*\*\*\*flag=0<br>2022-05-11 17:15:47 s verkaat van  $2022-03-11$ <br> $result = -1,$ <br>configId = 0,  $\begin{array}{c}\n\text{configType} = 0, \\
\text{configType} = 1, \\
\text{procId} = 65001, \\
\text{errorCode} = 0, \\
\end{array}$  $errorMsg =$ <br>username =<br>password = %% 2022-05-11 17:16:47.831 ; [LDBG] ; [459269888] ; LAN ; imctest ; 2 ; ) fFFSmPoF ; Send message attribute list: ook 2022-00-11 17.10.47.651 ; [EDBOJ]; [459209666] ; DAIV ; inf<br>Code = 2 ID = 58:<br>User-Name(1) = ..ODFfGh9VZyN6HUtnIAcoKnxoaNg= imctest User-Name(1) = ..ODFrGh9<br>Service\_Type(6) = 2<br>State(24) = fFFSmPoF<br>Class(25) = fFFSmPoF<br>Termination-Action(29) = 1 Session-Timeout $(27)$  = 86400<br>Acct-Interim-Interval(85) = 600

解决方法

我们是根据返回的字符串中是否包含认证成功标识串判断是否认证成功的,现场的设置认证成功标识 串为"1",当返回"-1"时,"-1"字符串中包含了成功标识串"1",所以判断为认证成功。 需要修改认证成功字符串,使其不被失败时返回的字符串包含"1"即可。现场将认证成功字符改为200

,问题解决